# **Developing Applications for iOS**

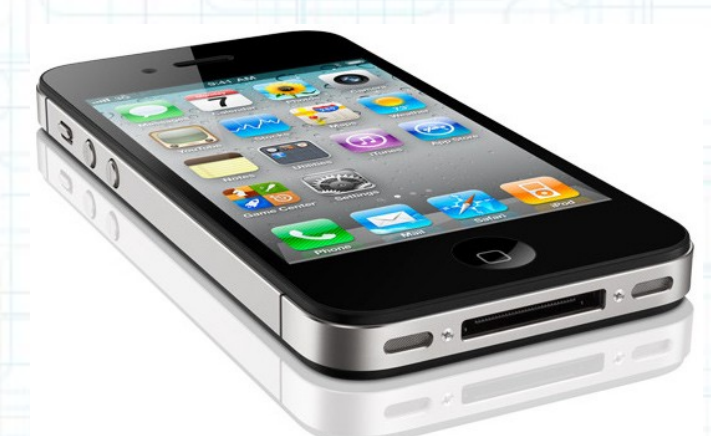

#### Lab 10: Nearby Deals (6 of 6)

Radu Ionescu raducu.ionescu@gmail.com Faculty of Mathematics and Computer Science University of Bucharest

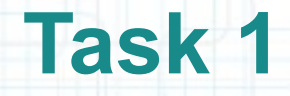

Task: Save the favorite deals on the device. Add local storage for this using Core Data.

- 1. Launch Xcode and go to "File > Open" and select the Xcode project (.xcodeproj) inside the "NearbyDeals(5of6)" folder.
- 2. Run the application in iOS Simulator and take a look over the application to remember what was done last time.
- 3. Stop running the application.
- 4. We want to save the "favorite" deals of the user locally on the device. If the user taps on a deal to view details about it, we add it to the list of favorite deals. This list will be presented in another View Controller that can be accessed from the Tab Bar.
- The list of favorite deals is going to be editable (the user can delete deals from this list).

Look over the next slide to see a mock-up of this View Controller.

#### **Favorite Deals**

16:50

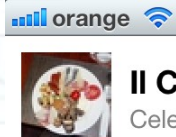

Il Calcio - Trattoria italiana Cele mai delicate mancaruri italiene...

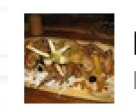

Intra in atmosfera mediev... Mananci si bei pe saturate.

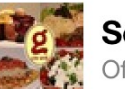

Serveste cina la... Oferta valabila pana in...

**Delete** 

 $195%$ 

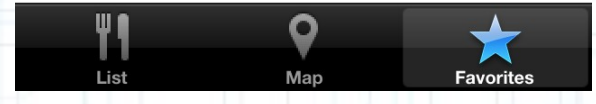

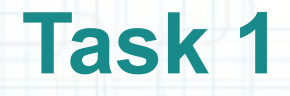

Task: Save the favorite deals on the device. Add local storage for this using Core Data.

5. The first thing to do is to add the Core Data framework to our project.

Open Project Navigator and click on the Project itself.

- 6. Select NearbyDeals under Targets, then go on the "Build Phases" tab.
- 7. Expand "Link Binary with Libraries" and click on the "+" button to add a new framework.
- 8. Select the CoreData.framework from the pop-up window and click Add to add it to your Project.
- 9. Drag the CoreData.framework in Project Navigator and drop it under the Frameworks group.

See the next slides for hints.

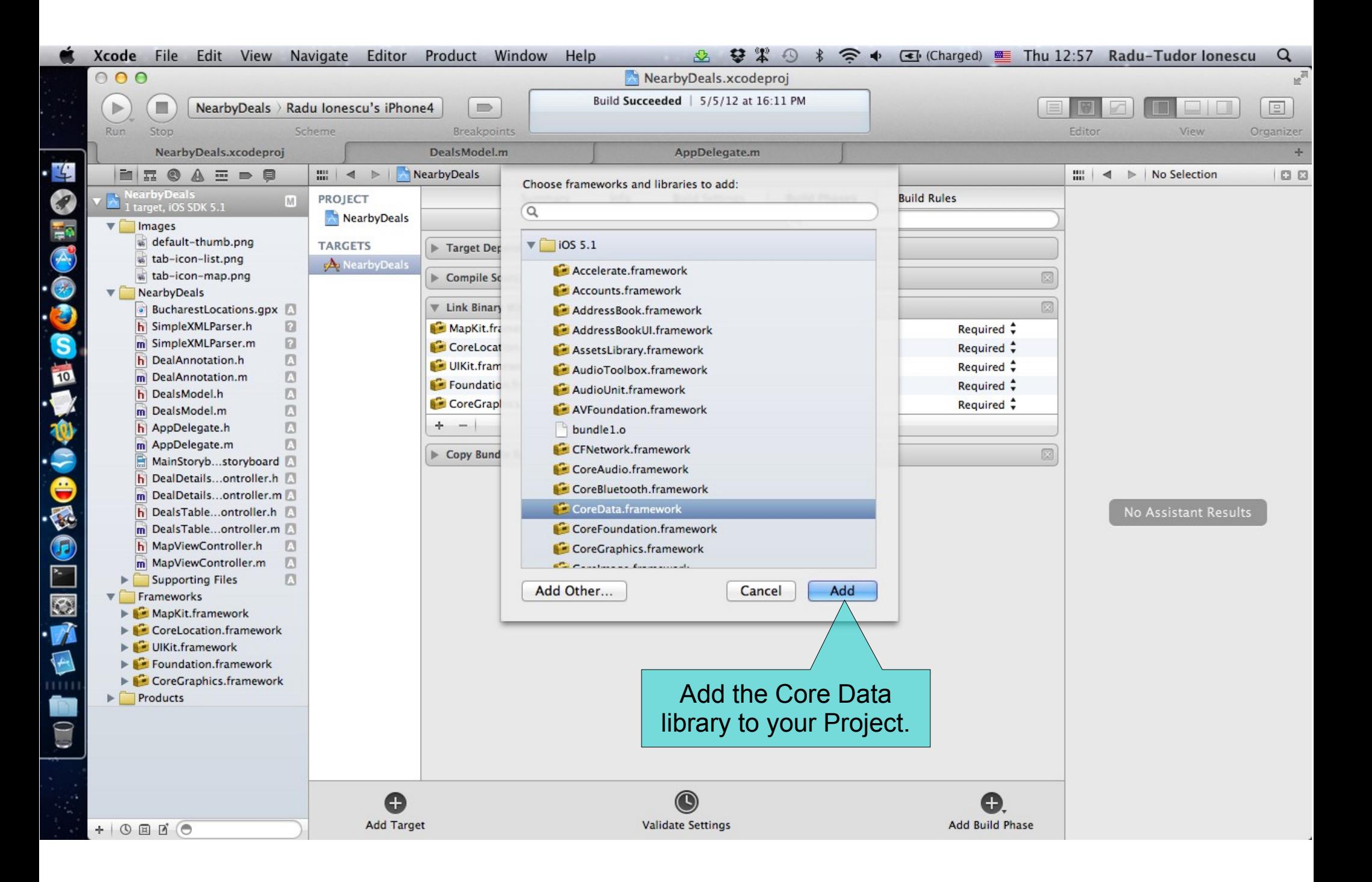

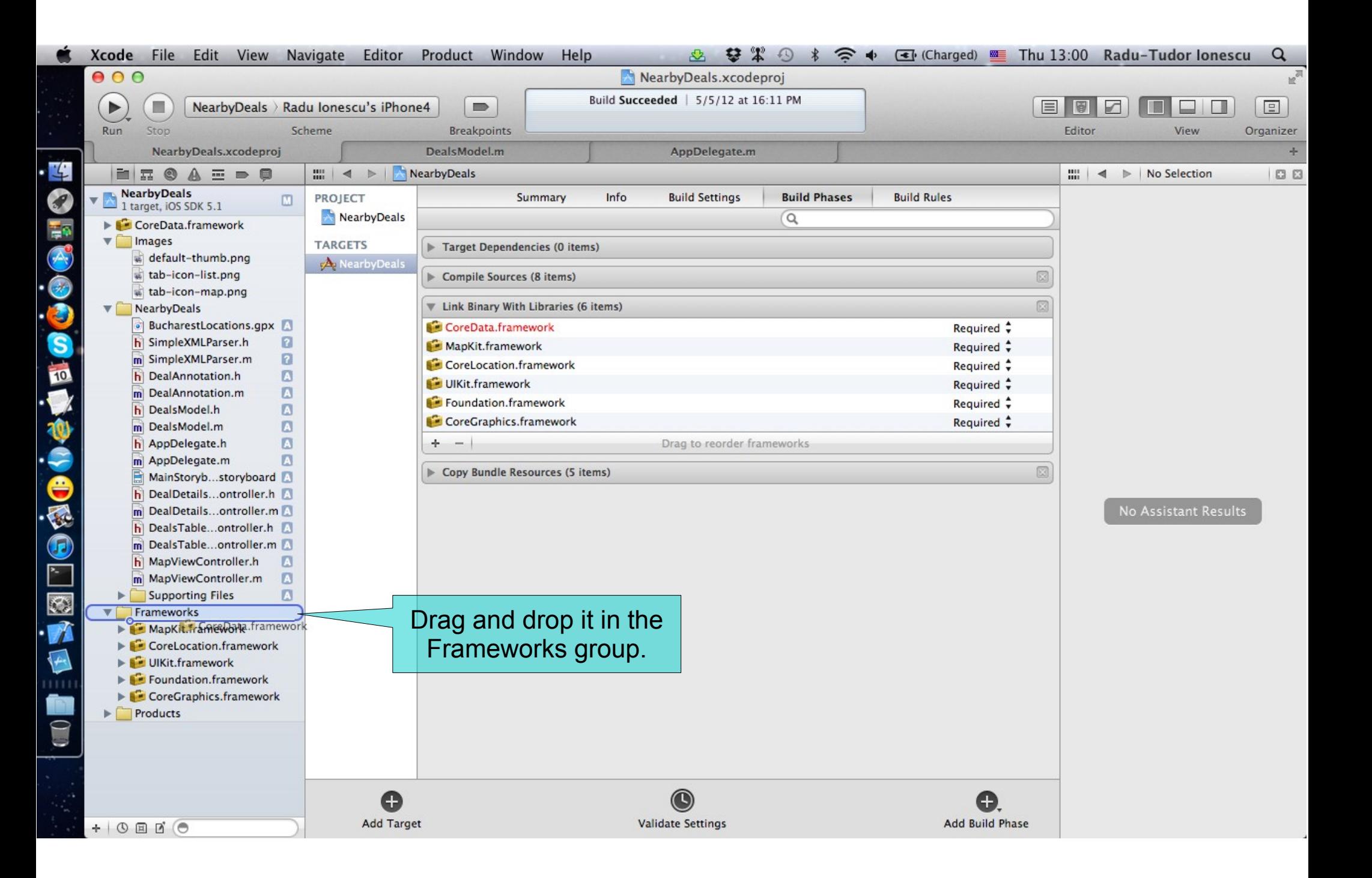

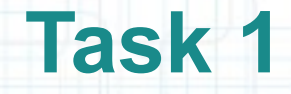

Task: Save the favorite deals on the device. Add local storage for this using Core Data.

- 10. We are going to store the favorite deals using Core Data. Thus we add a Core Data Model to our Project and add the Deal Entity with the following Attributes: title (String), subtitle (String), latitude (Float), longitude (Float), thumbnail (Binary Data), url (String).
- 11. We will also automatically generate a class for this Entity.

The next screenshots will help you in completing this task.

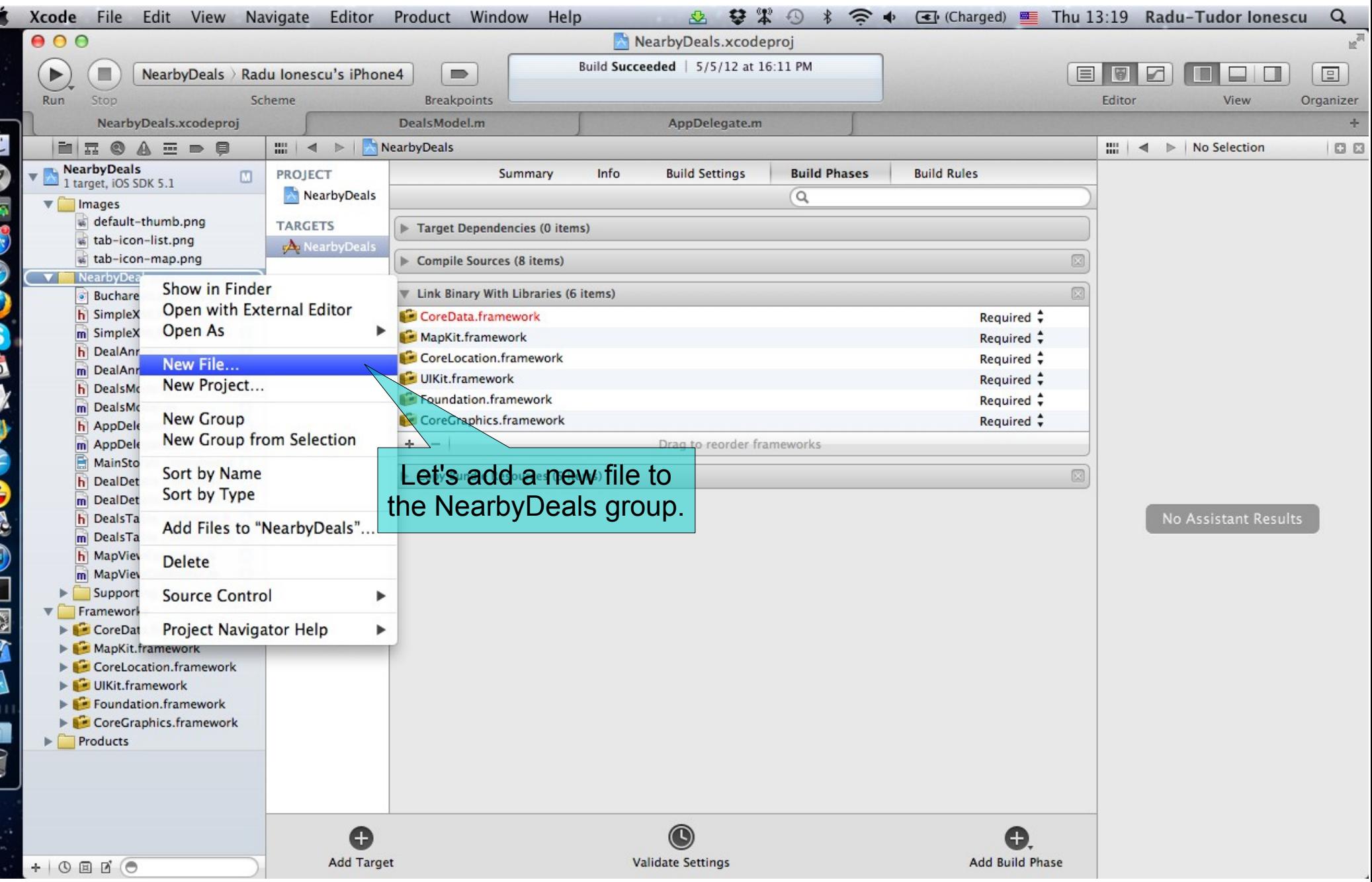

Ľ

 $\overline{5}$ 

 $\overline{1}$ 

é ē

F K

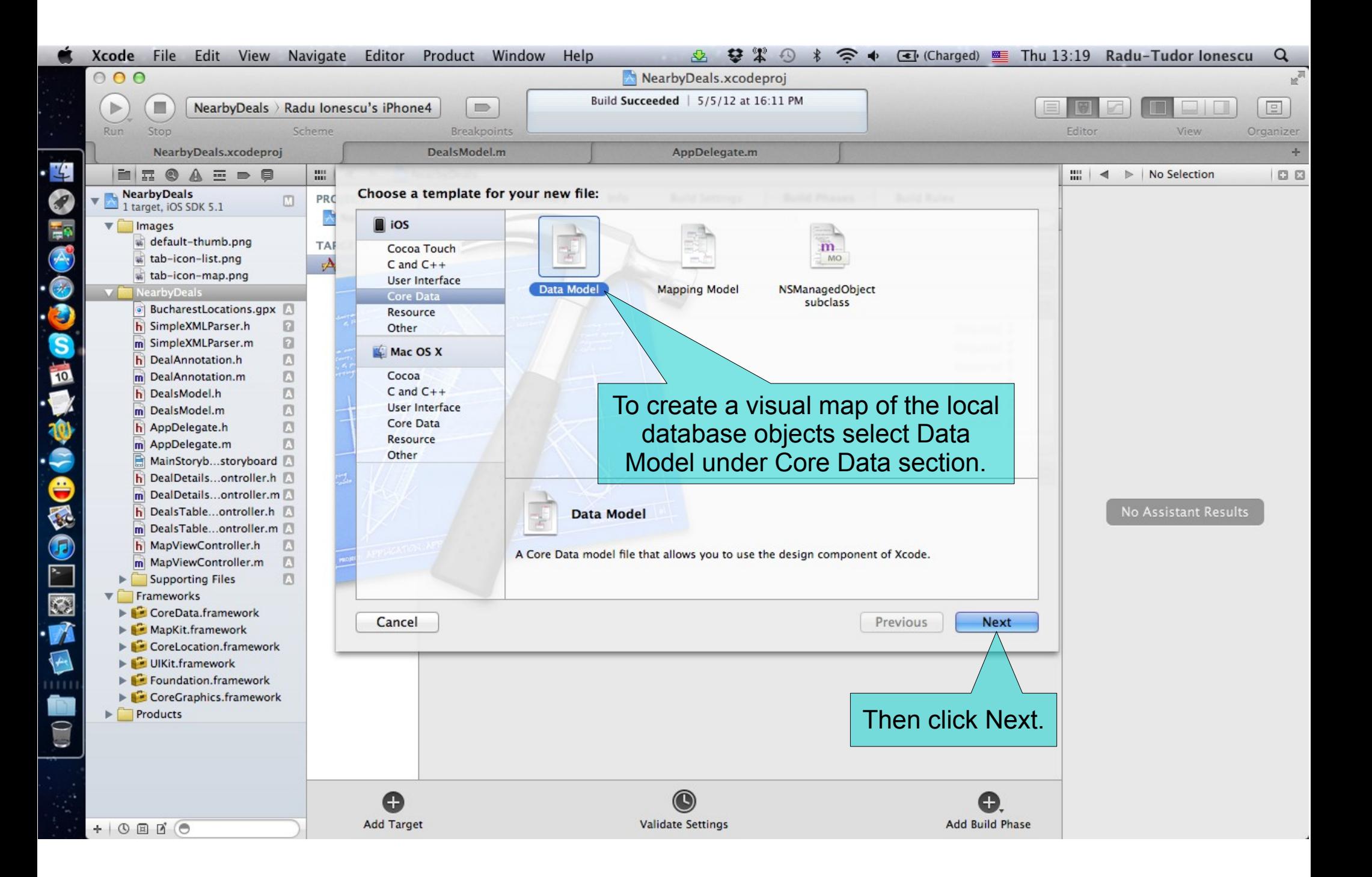

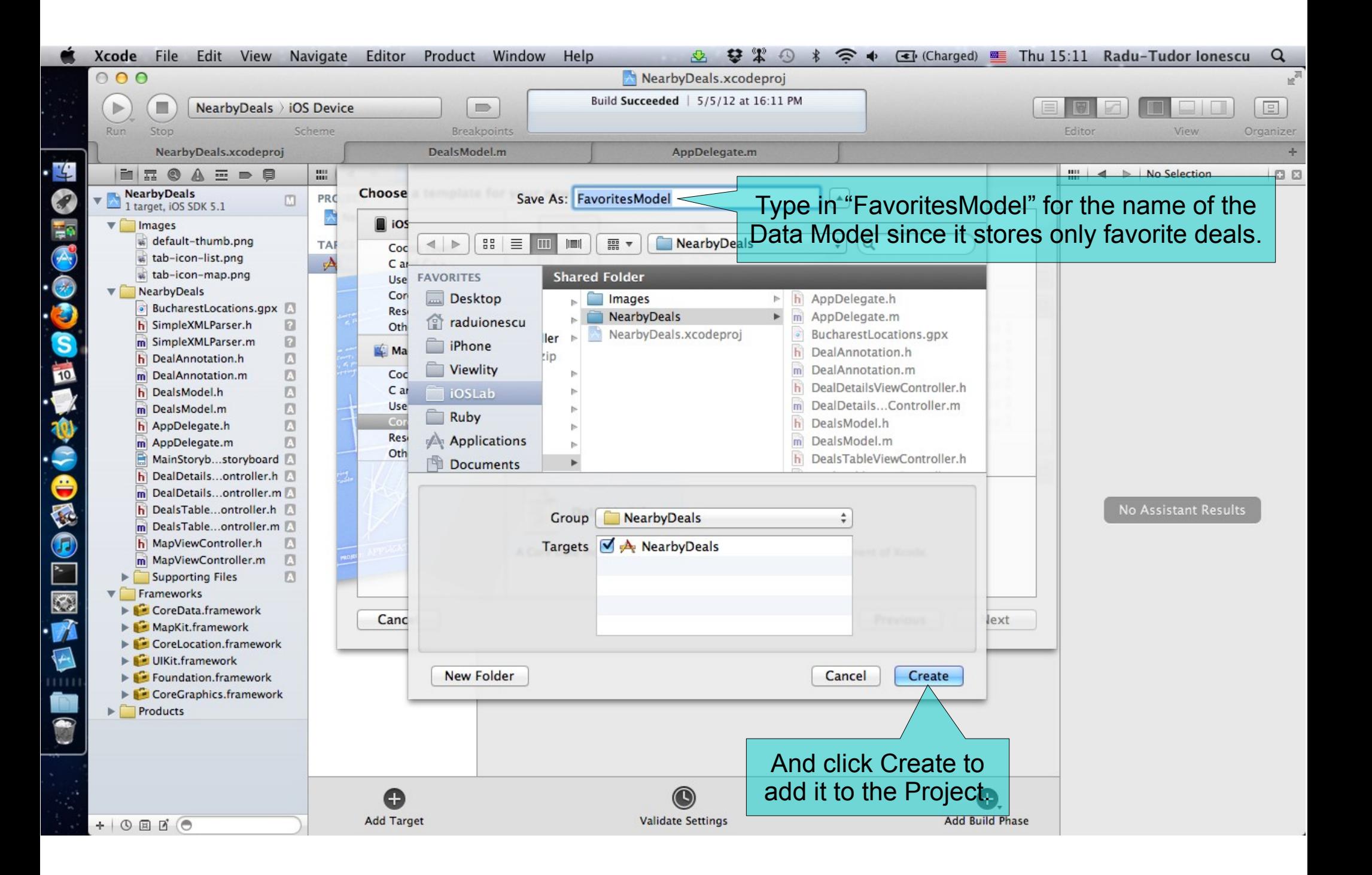

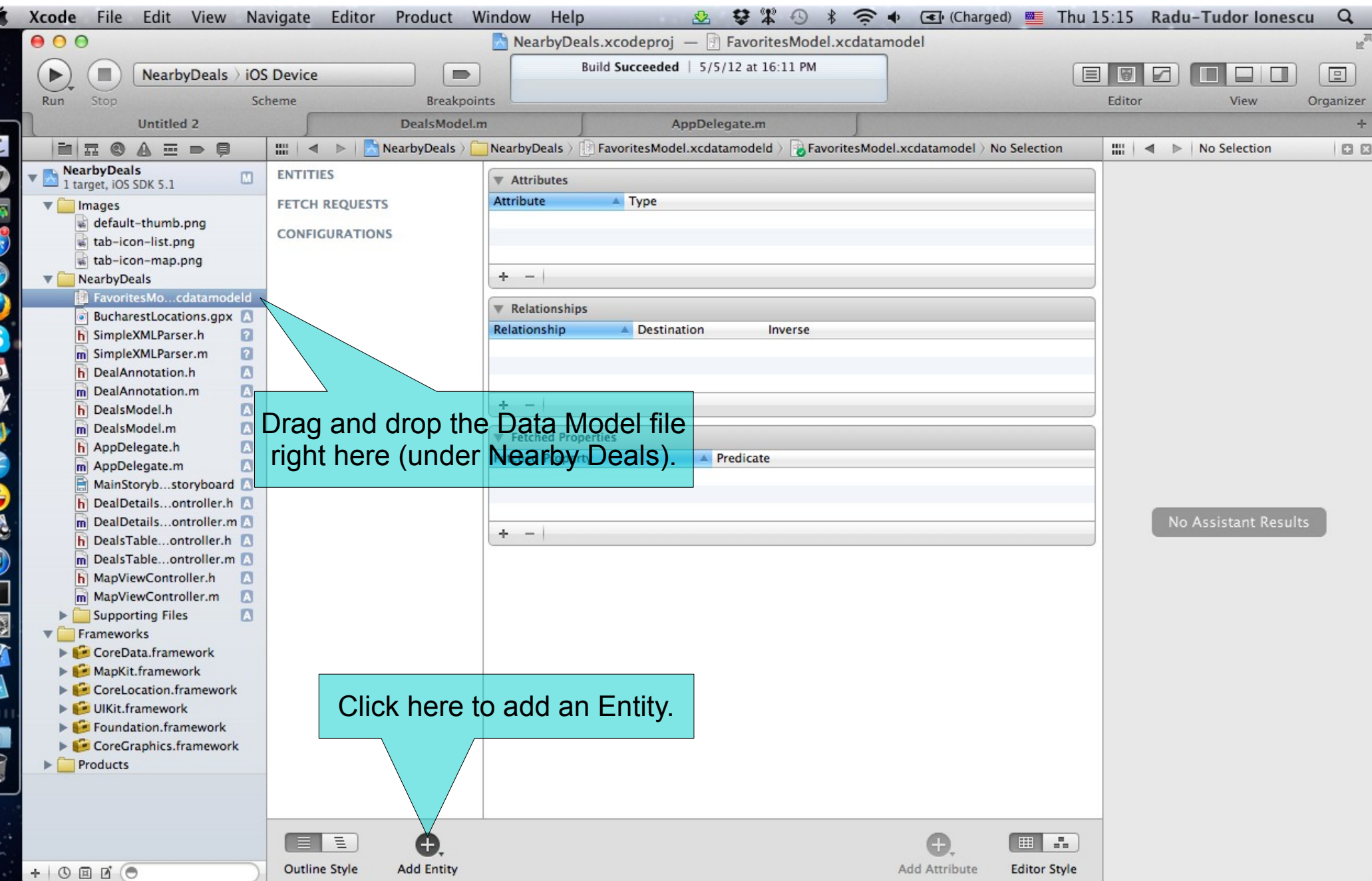

 $\overline{1}$ 

ē

F

K

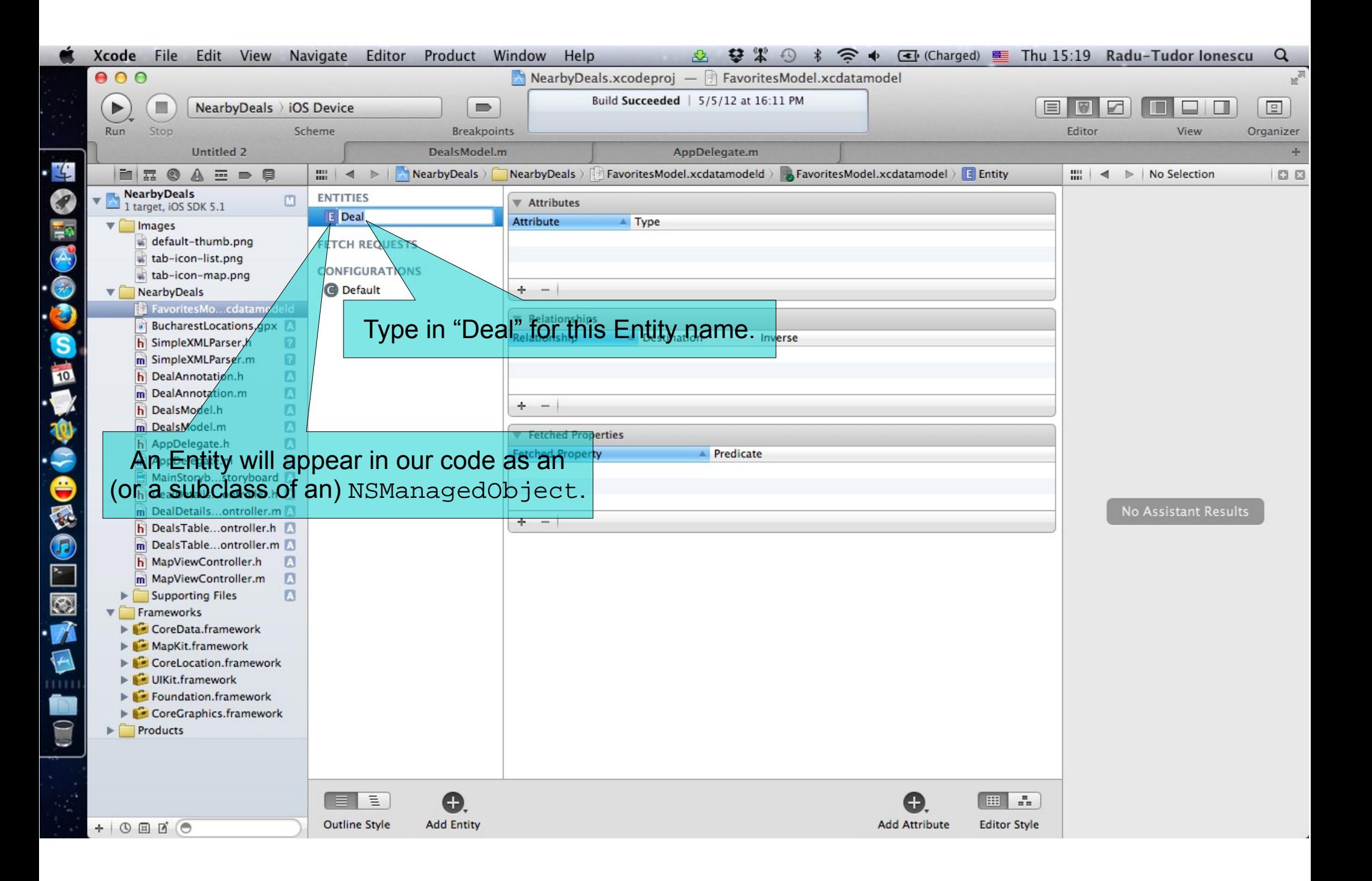

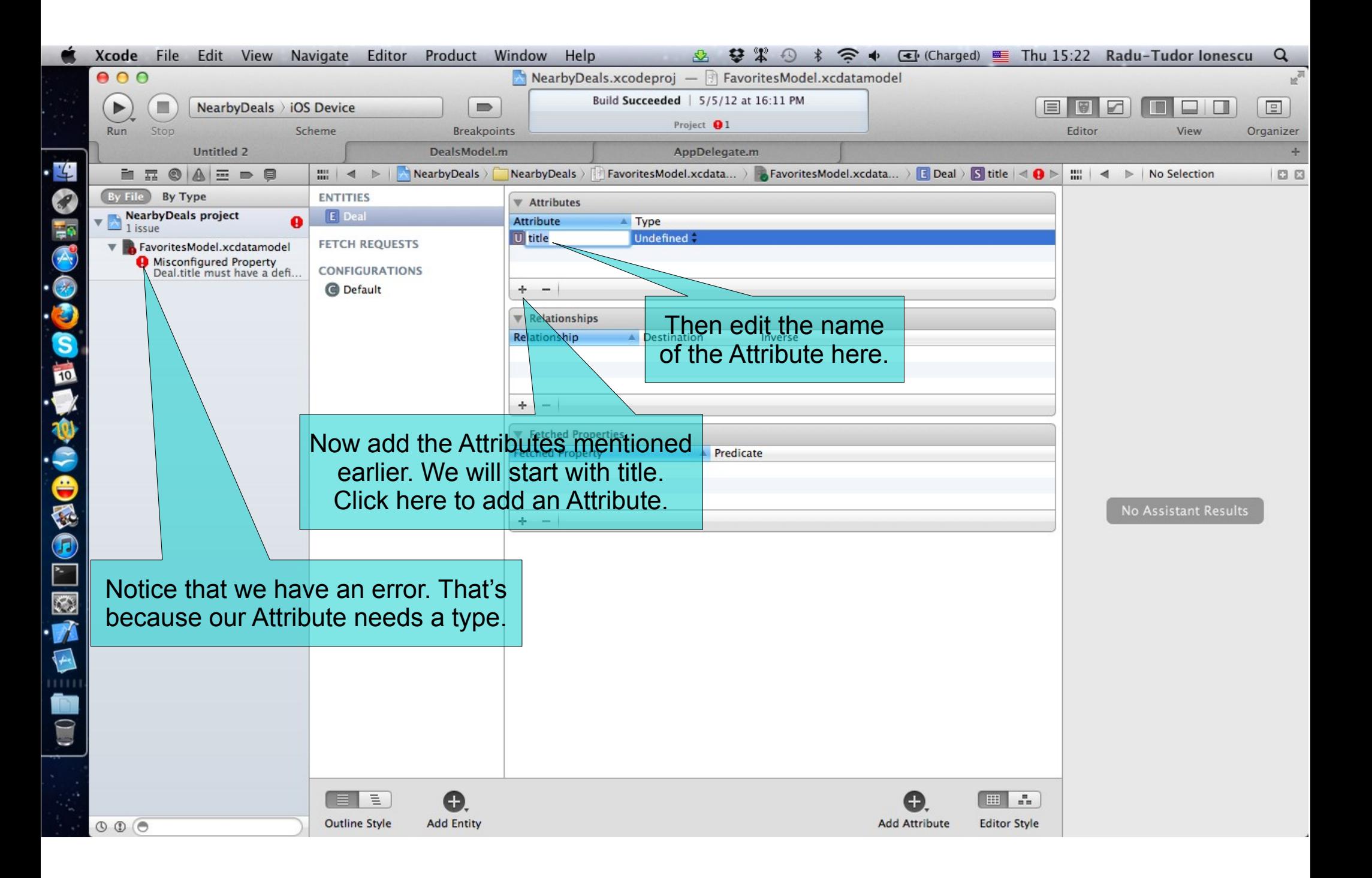

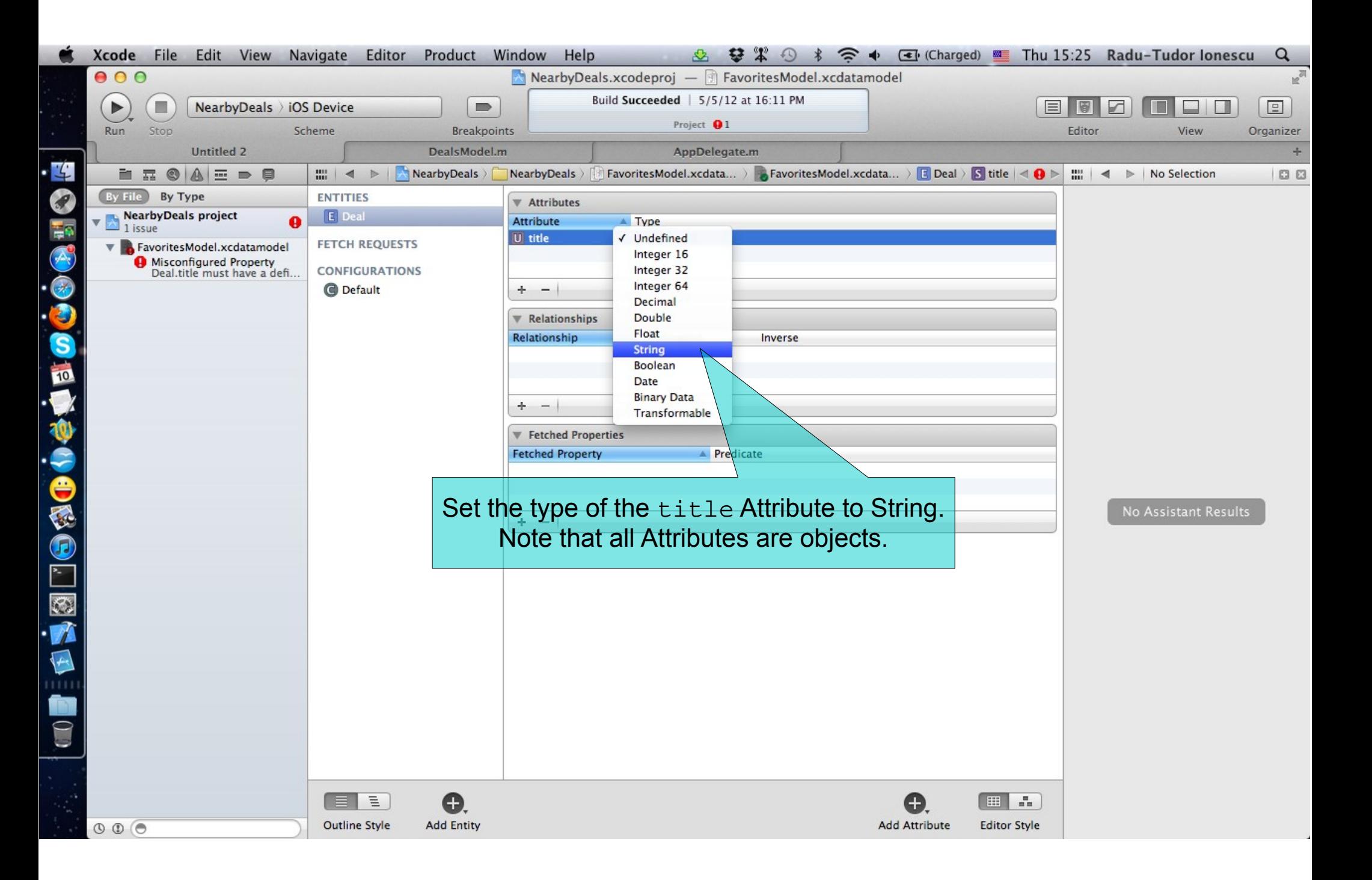

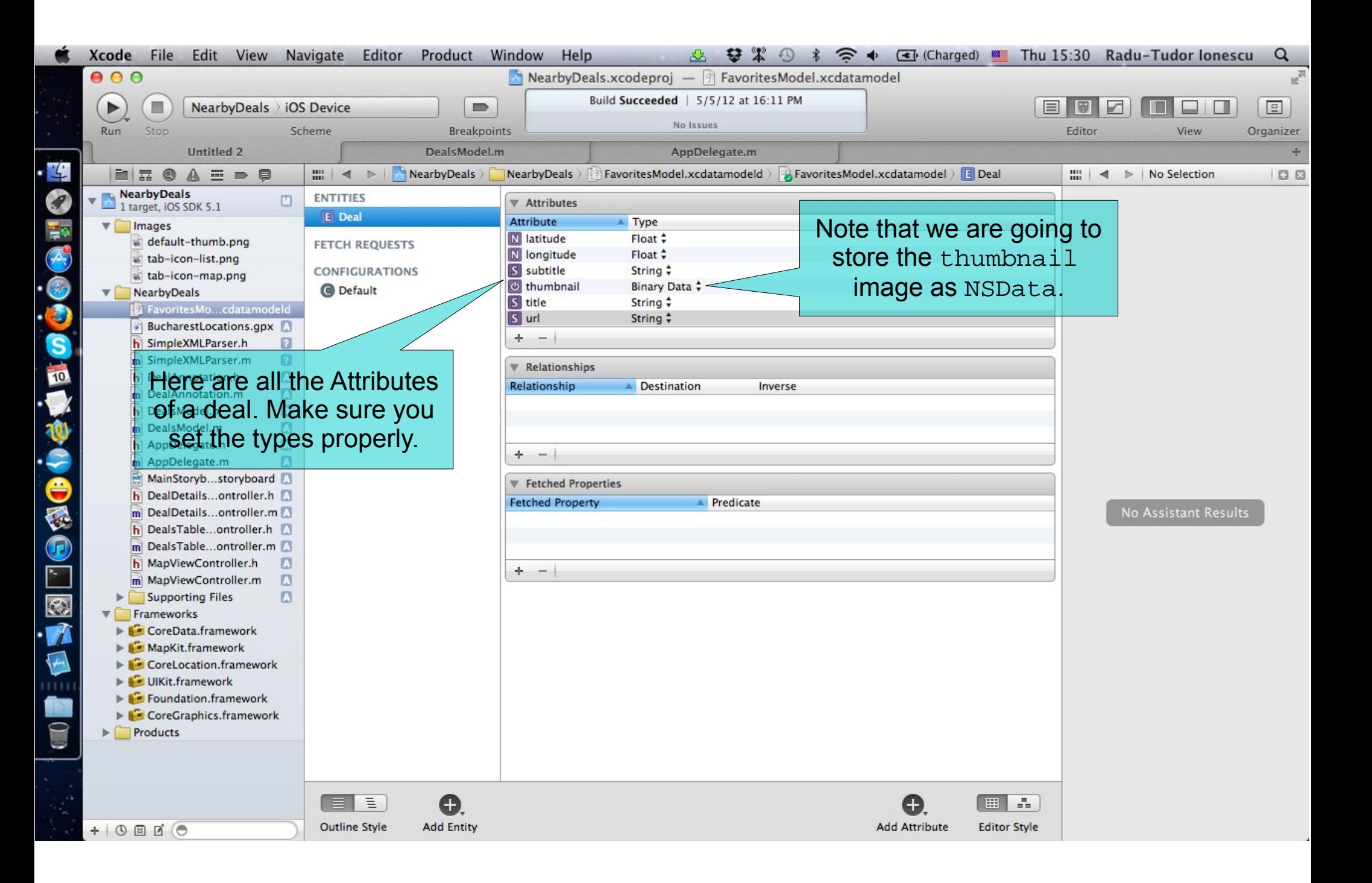

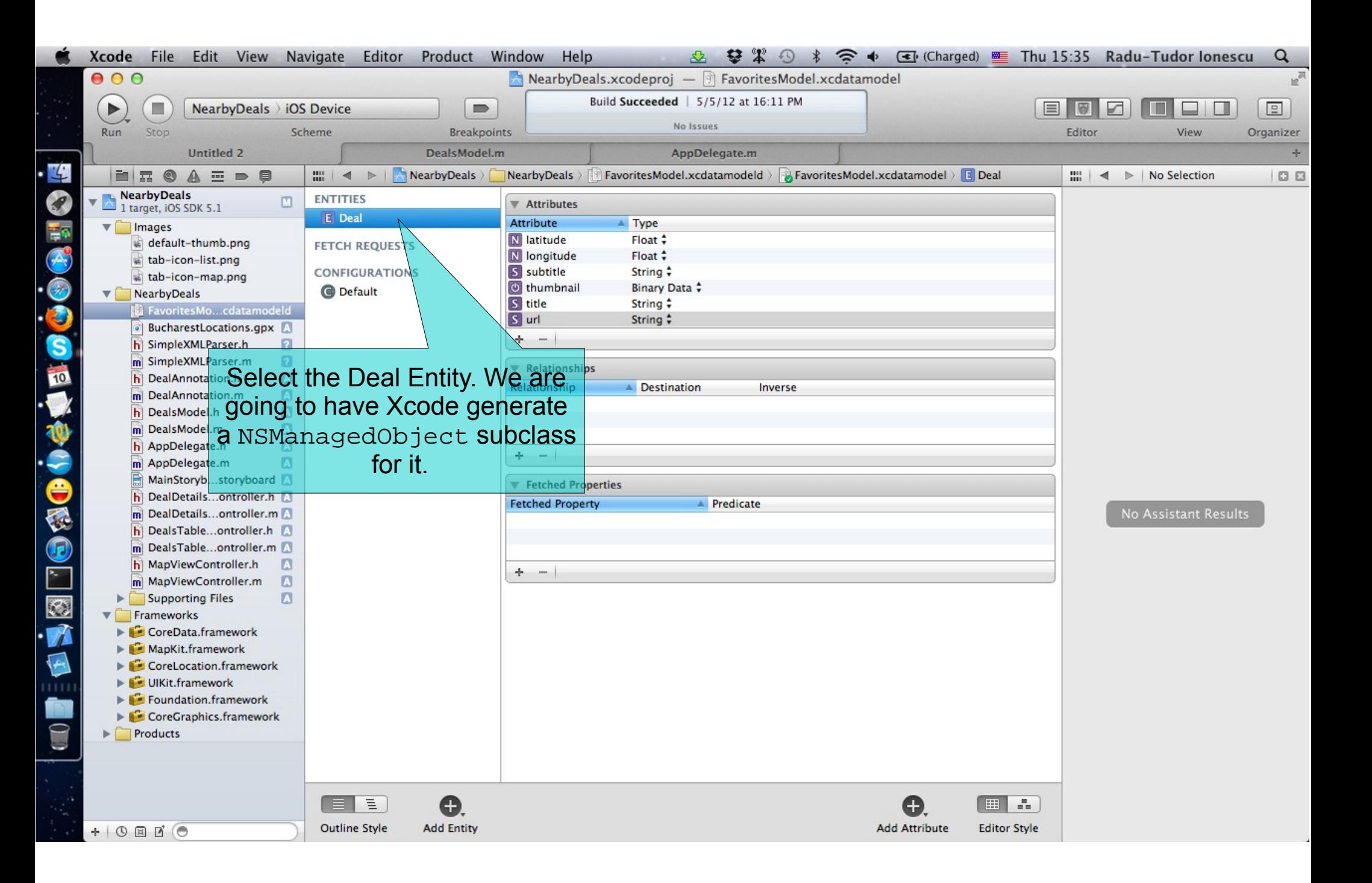

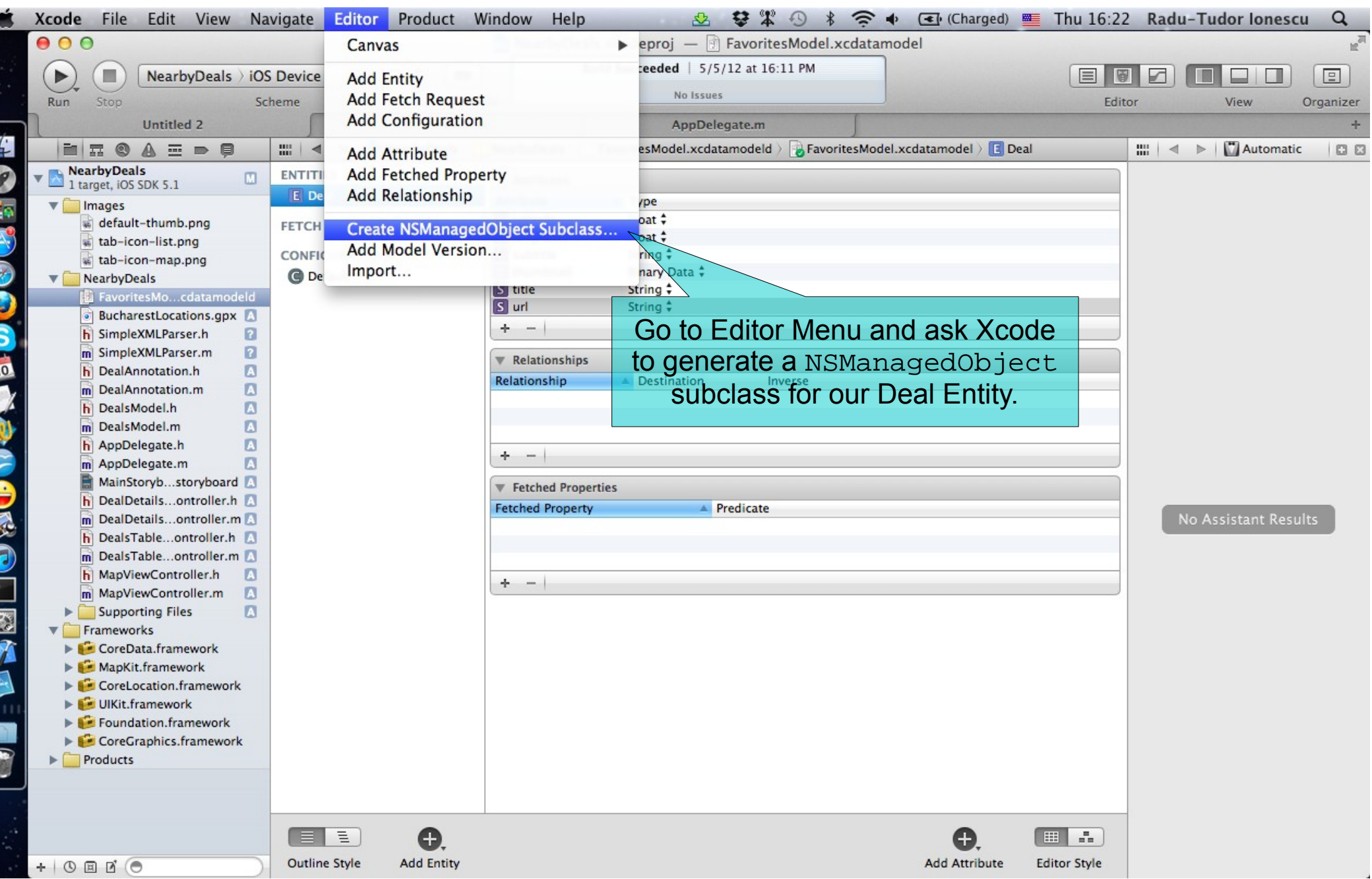

E

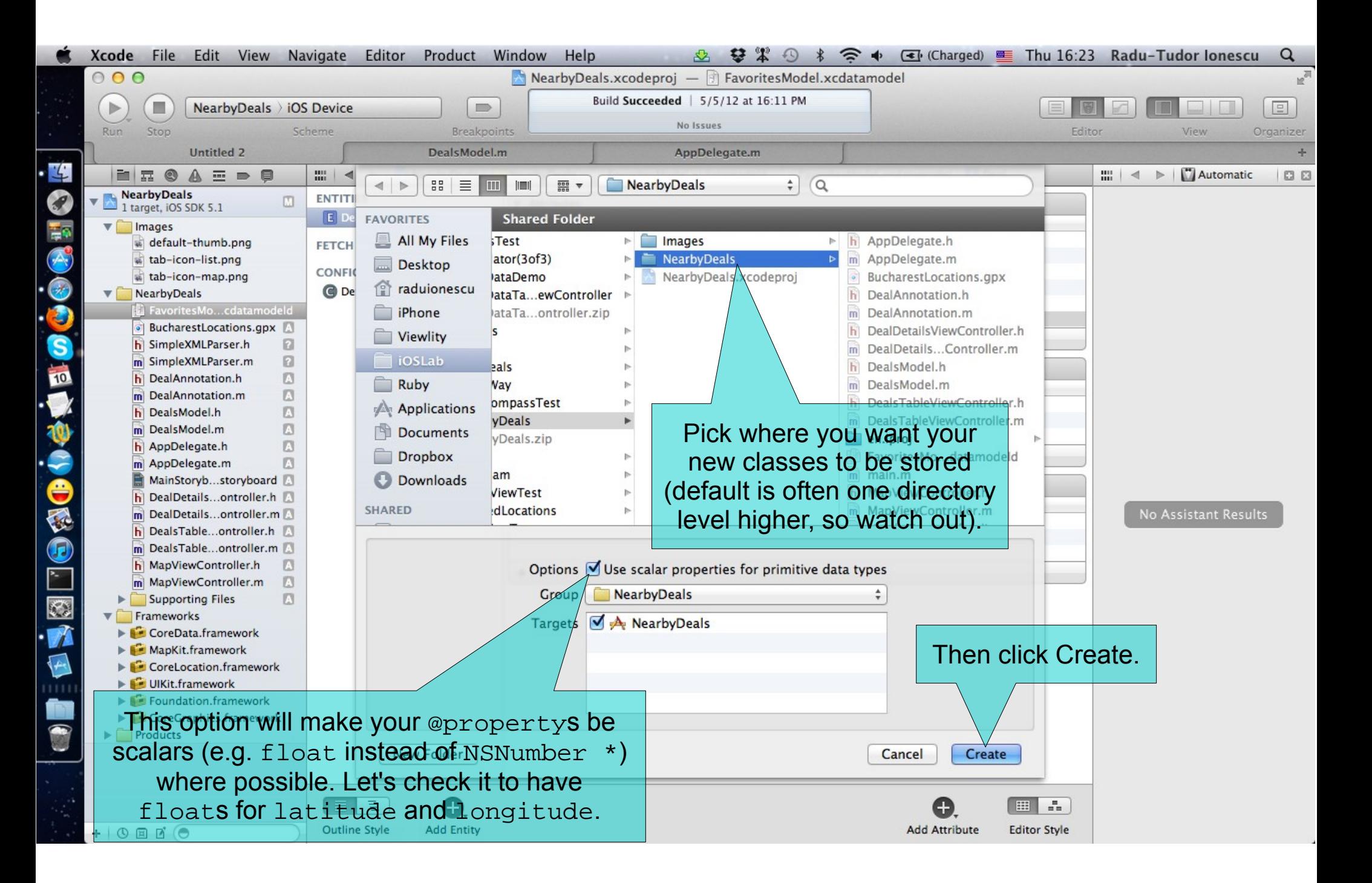

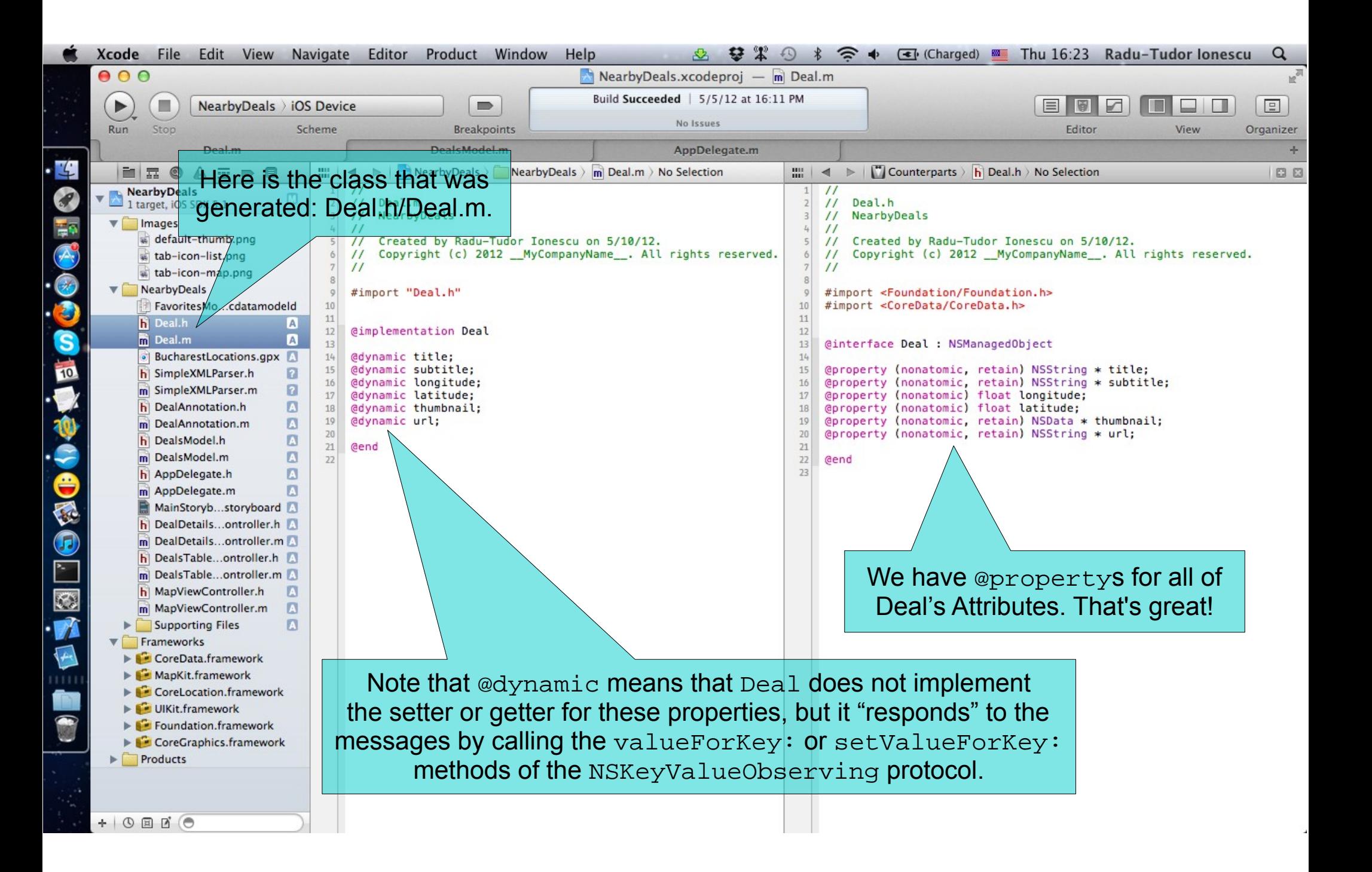

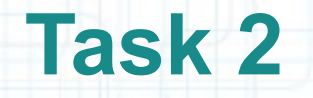

- 1. Switch to the DealsModel.m tab in Xcode.
- 2. We use classes from the Core Data framework for this task. Let's #import the framework in our DealsModel.h file.
- 3. We need a UIManagedDocument to hold our Favorite Deals Model. It will be a strong @property of the DealsModel.

Add this property to the header file and name it favoritesDocument.

4. Use @synthesize to generate the accessor methods. Rename the instance variable by prefixing it with underscore as usual.

Look over the next screenshot for help.

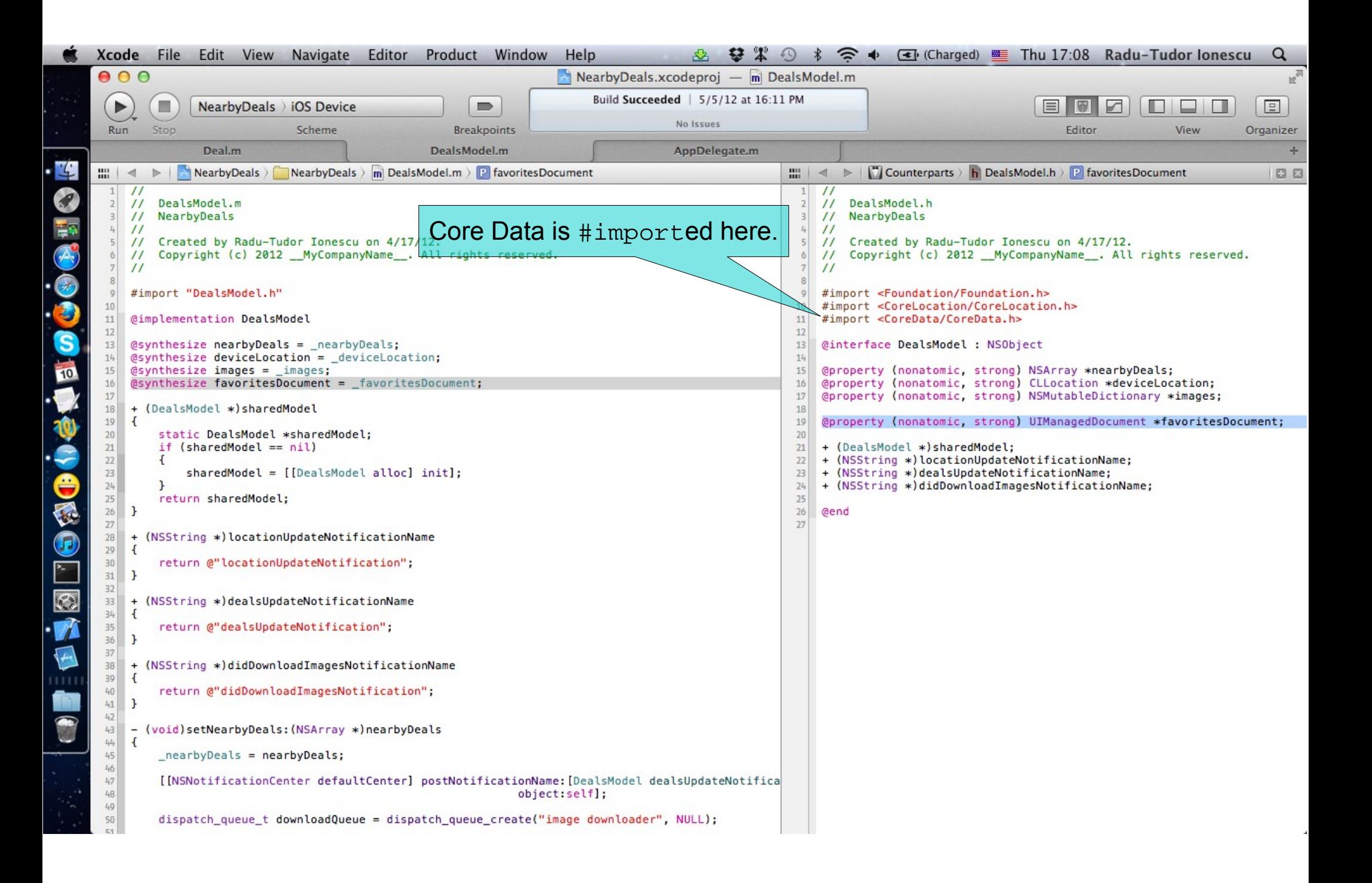

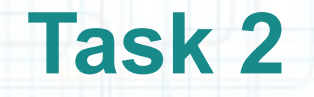

- 5. As soon as the sharedModel is initialized we should load the Core Data Model from the File System.
- Note that the FavoritesModel.xcdatamodeld file (that contains the Core Data model) is copied in the Bundle directory when the application is installed on a device. To make it writable (i.e. add or remove deals from it) we must copy it to the Documents directory when the application starts for the first time.

We store the favorite deals in that copy of the Core Data Model file.

Also note that Xcode compiles the model file to remove the extraneous information and make runtime loading of the resource as efficient as possible. An xcdatamodeld "source" directory is compiled into a momd deployment directory.

Thus we have to load FavoritesModel.momd from the File System in the UIManagedDocument. Follow the steps from the next slides.

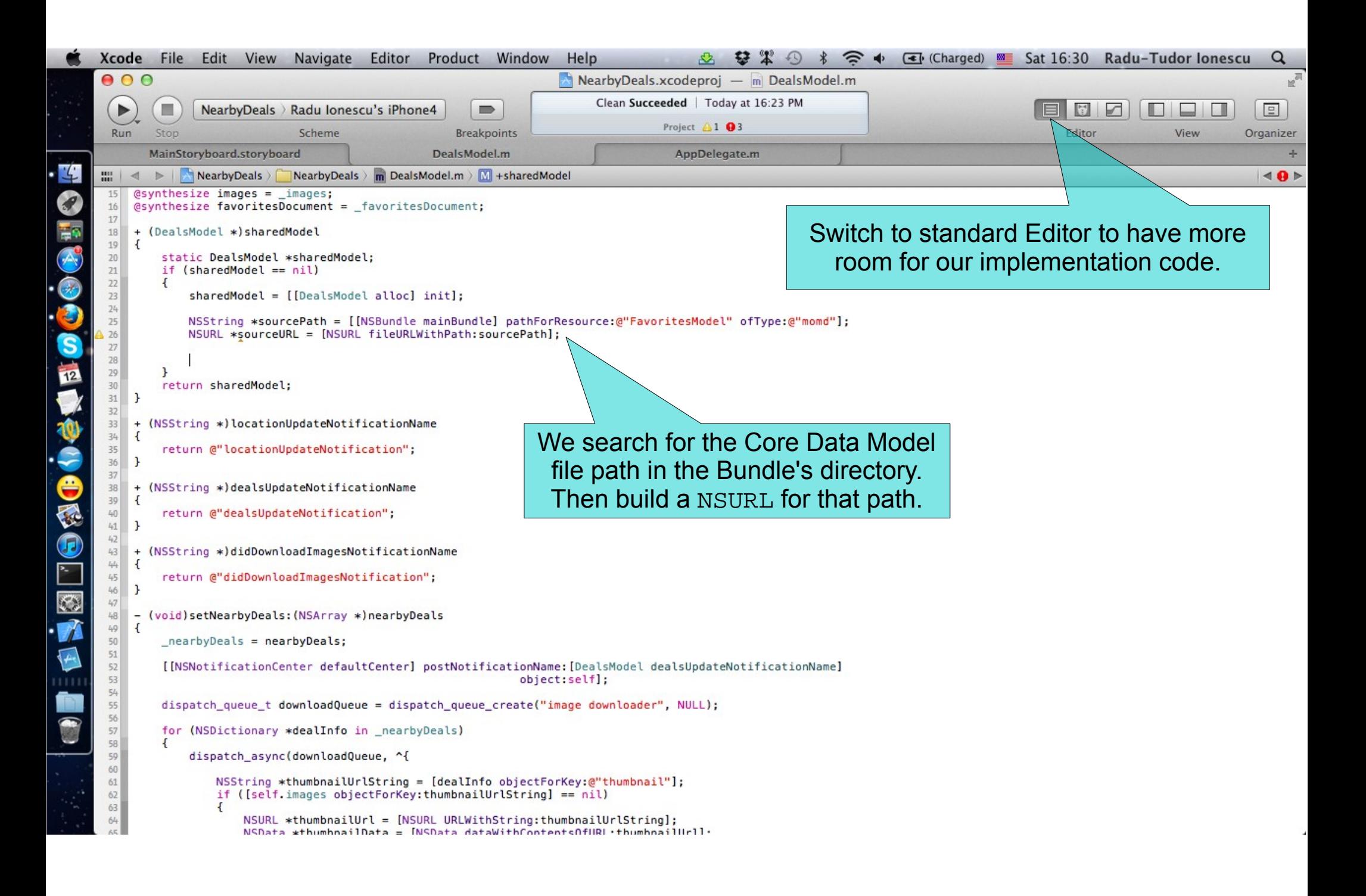

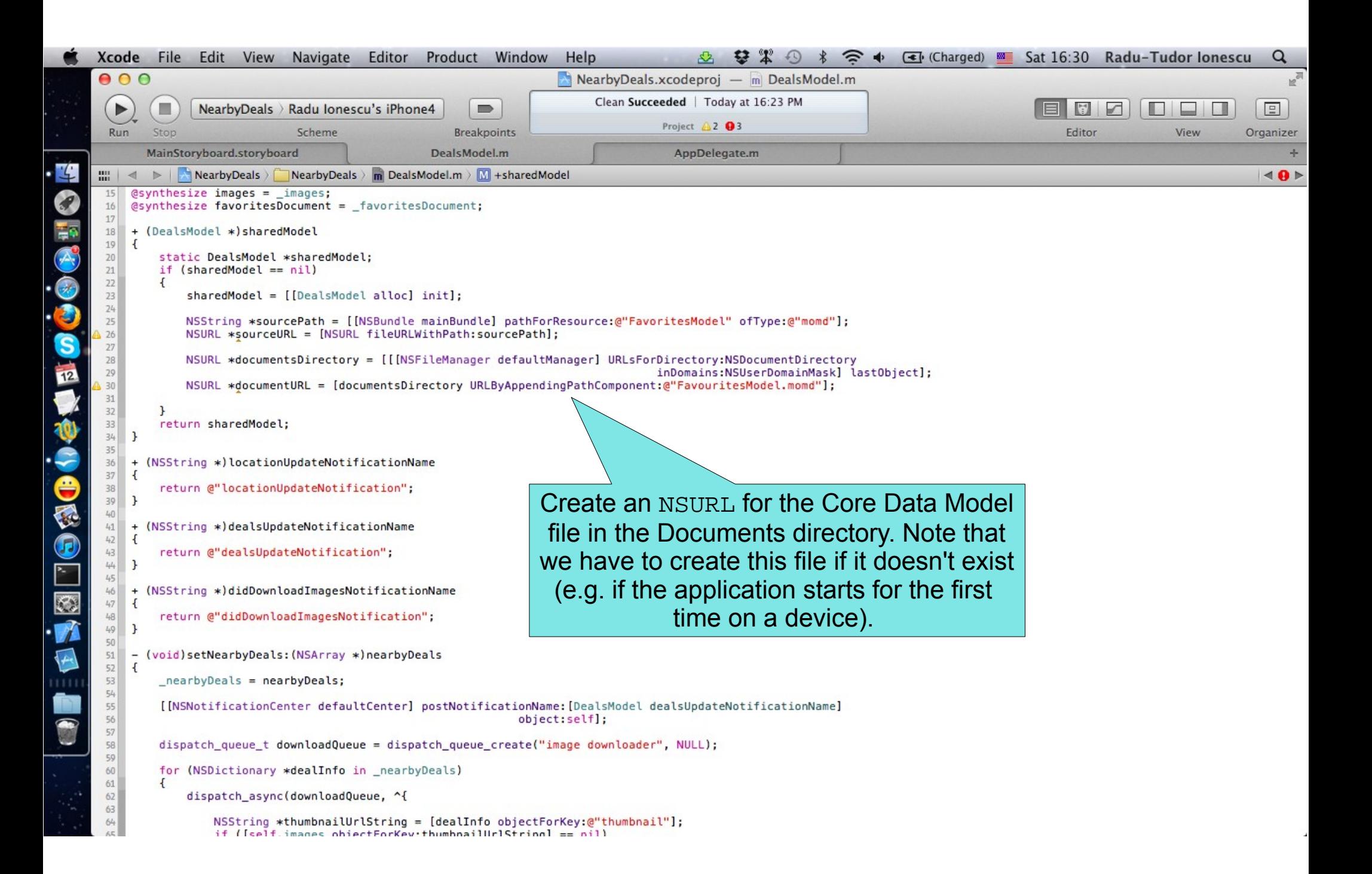

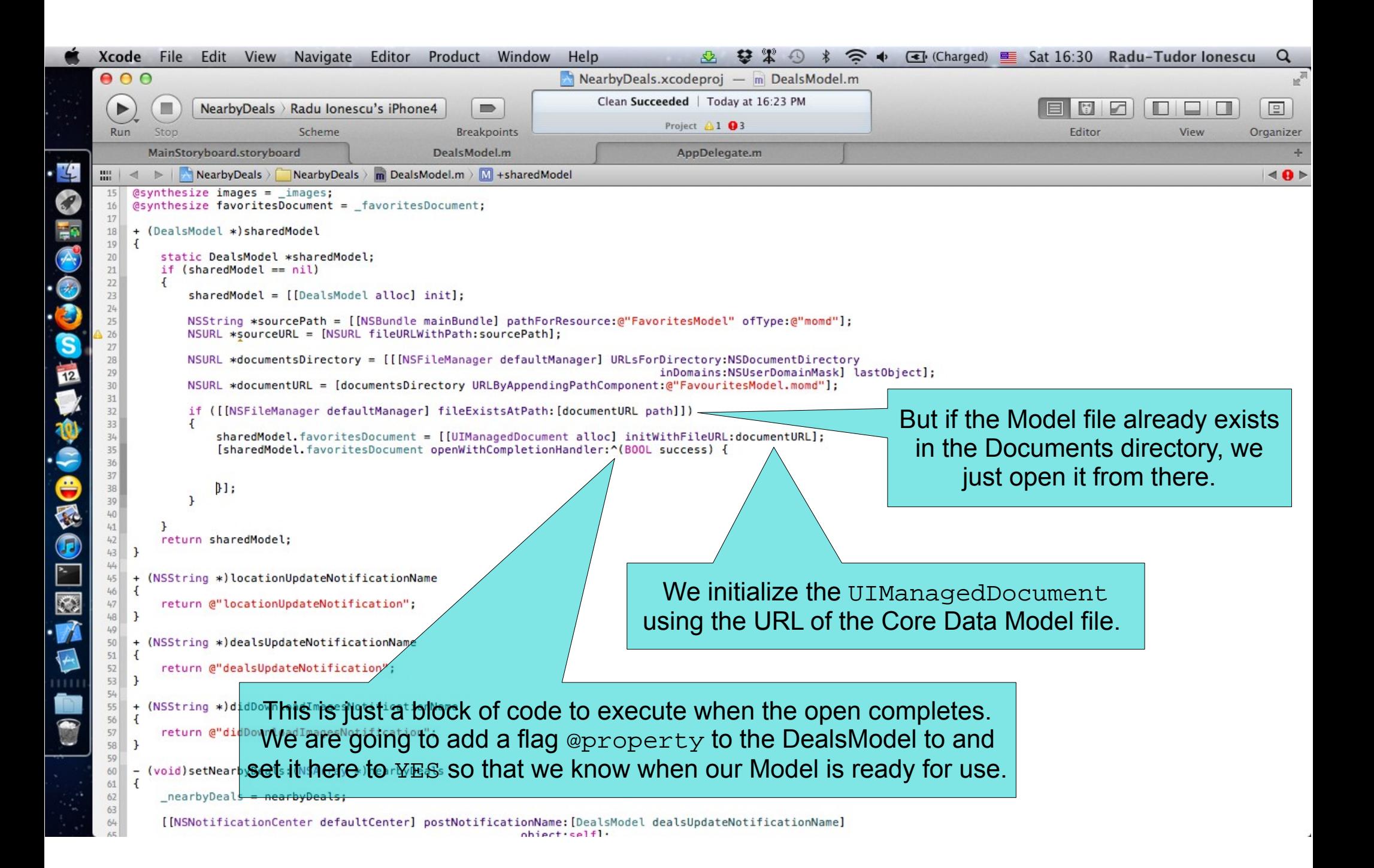

Open Assistant Editor to declare

the @property in the header file.

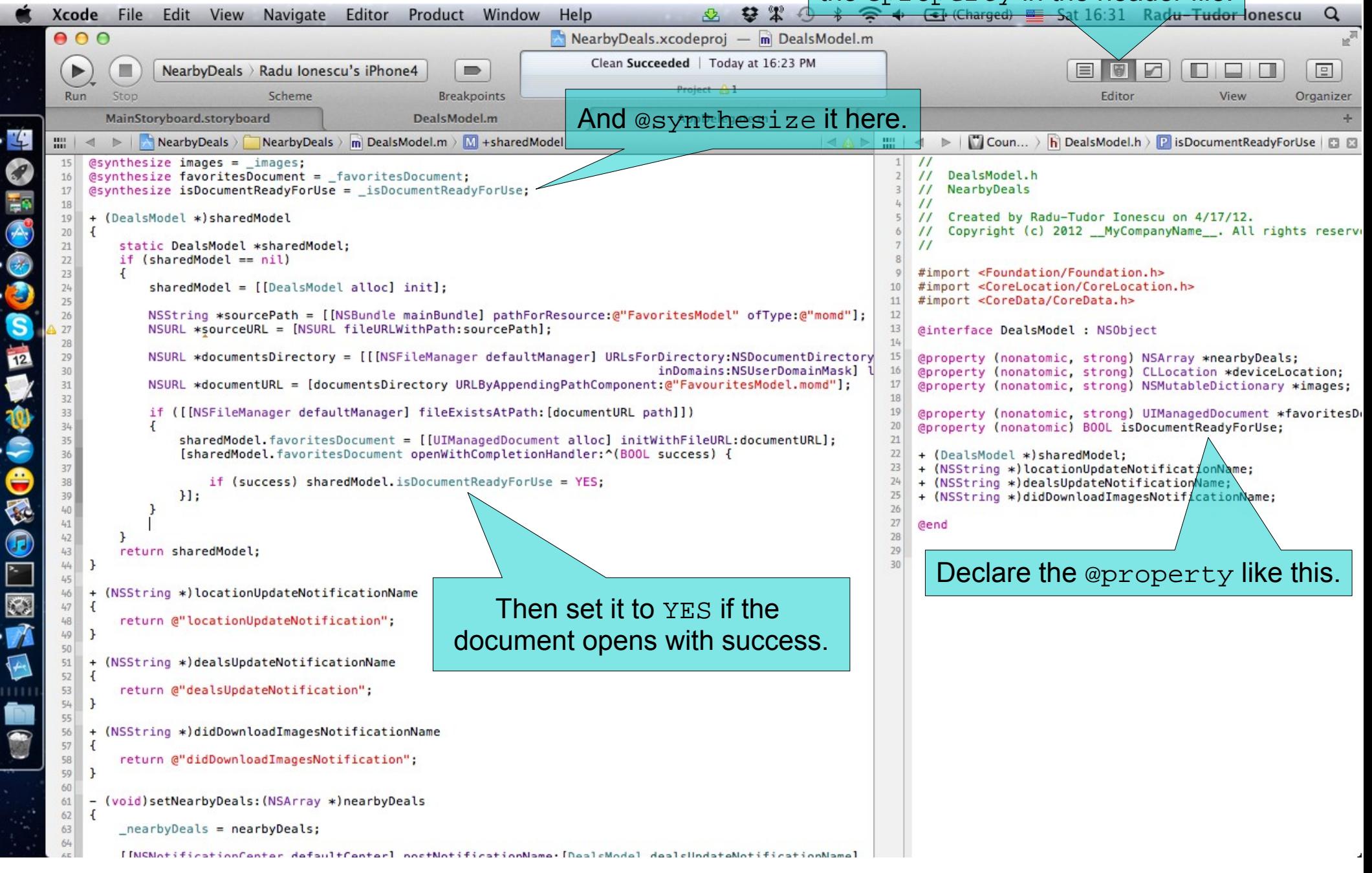

Switch back to Standard Editor.<br>Et (Charged) = Sat 16:40 Radu-Tudor Ionescu **Xcode** File Edit View Navigate Editor Product Window Help  $\mathbf{2}$   $\mathbf{1}$ Q  $000$ NearbyDeals.xcodeproj —  $m$  DealsModel.m Clean Succeeded | Today at 16:23 PM  $\triangleright$ п NearbyDeals > Radu Ionescu's iPhone4  $\qquad \qquad \blacksquare$  $\mathbb{R}$ Ł  $\Box$  $=$ No Issues Scheme **Breakpoints** Editor View Run Stop Organizer MainStoryboard.storyboard DealsModel.m AppDelegate.m  $\mathbf{I}$ 盟  $\triangleright$ NearbyDeals NearbyDeals  $\overline{\mathbf{m}}$  DealsModel.m  $\overline{\mathbf{M}}$  +sharedModel  $@synthesis$  images =  $\__images;$ G @synthesize favoritesDocument = \_favoritesDocument; @synthesize isDocumentReadyForUse = isDocumentReadyForUse; + (DealsModel \*)sharedModel  $\overline{A}$ static DealsModel \*sharedModel; if (sharedModel ==  $nil$ )  $\bullet$  $sharedModel = [[DealsModel alloc] init];$ NSString \*sourcePath = [[NSBundle mainBundle] pathForResource:@"FavoritesModel" ofType:@"momd"]; BU BIO NSURL \*sourceURL = [NSURL fileURLWithPath:sourcePath]; NSURL \*documentsDirectory = [[[NSFileManager defaultManager] URLsForDirectory:NSDocumentDirectory inDomains:NSUserDomainMask] lastObiect]; NSURL \*documentURL = [documentsDirectory URLByAppendingPathComponent:@"FavouritesModel.momd"]; if ([[NSFileManager defaultManager] fileExistsAtPath: [documentURL path]])  $\overline{A}$ sharedModel.favoritesDocument = [[UIManagedDocument alloc] initWithFileURL:documentURL]; CECC [sharedModel.favoritesDocument openWithCompletionHandler:^(BOOL success) { if (success) sharedModel.isDocumentReadyForUse = YES;  $H:$  $\mathbf{r}$ else If the Model doesn't exist in  $\overline{A}$ UIManagedDocument \*sourceDocument = [[UIManagedDocument alloc] initWithFileURL:sourceURL] the Documents directory, we F [sourceDocument saveToURL:documentURL forSaveOperation:UIDocumentSaveForCreating load the Core Data Model completionHandler:^(BOOL success) { S file from our Bundle.  $H:$ ı return sharedModel; Ш Then we copy the sourceDocument to the (NSString \*)locationUpdateNotificationName  $\overline{A}$ Documents directory to make it writable.return @"locationUpdateNotification"; (NSString \*)dealsUpdateNotificationName 60 61 62 return @"dealsUpdateNotification"; 63 ٠ (NSString \*)didDownloadTmanesNotificationName

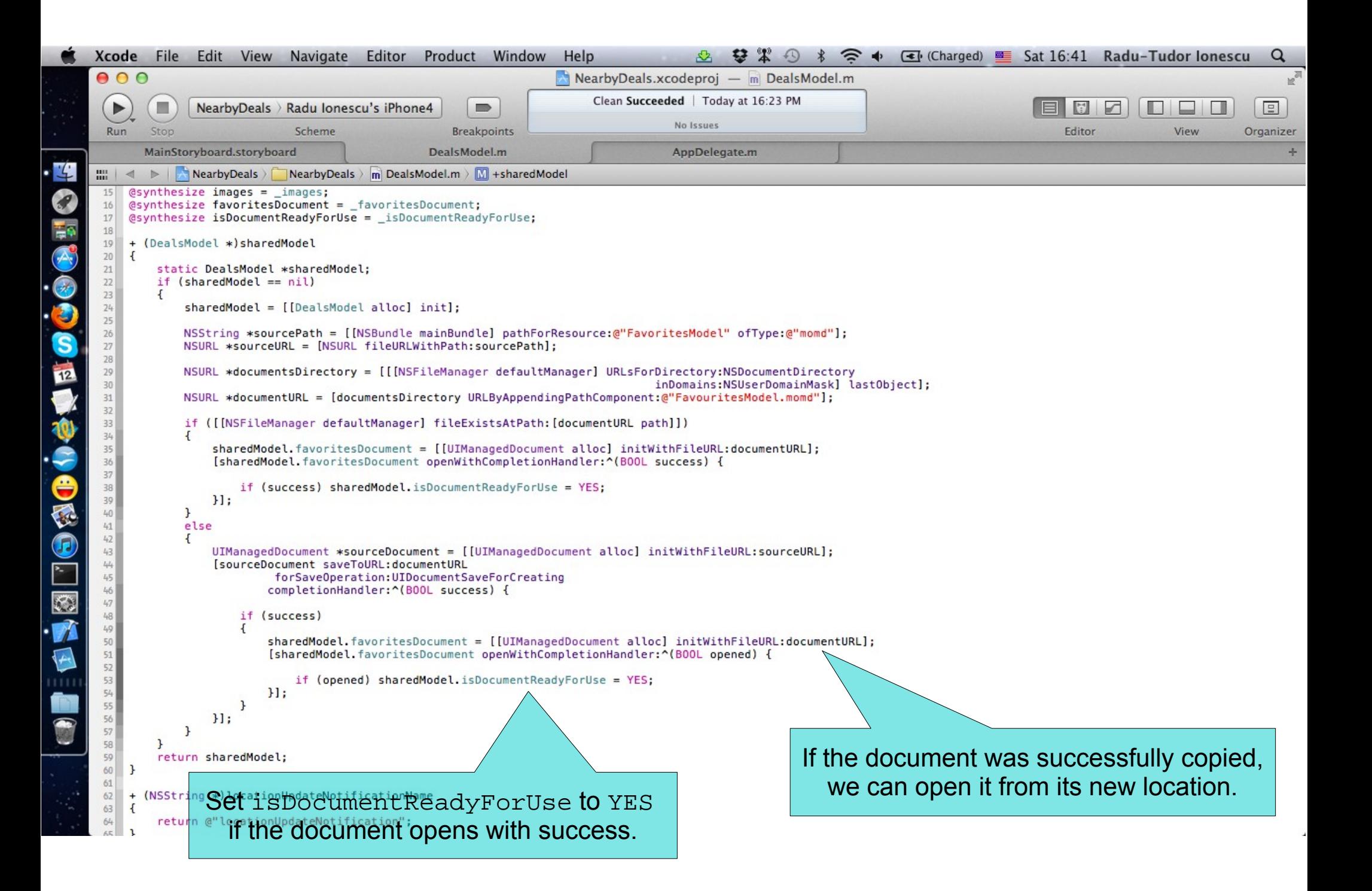

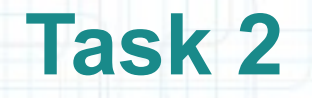

- 6. Open Assistant Editor to edit the DealsModel.h header file.
- 7. It's time to declare all the @propertys and methods of the API that manipulates the Core Data Model.
- We are definitely going to use the Deal class (that is a subclass of NSManagedObject) here, so let's #import it in our header.
- 8. Add a new readonly @property that will fetch and return the favoriteDeals from the Core Data database.
- 9. Declare an instance method that will receive an index argument and will add the corresponding nearby deal to the FavoritesModel.
- 10. Declare another instance method to remove a favorite Deal from the Core Data Model.

Look over the next screenshot for help.

```
Xcode
                File
                      Edit
                             View
                                                Editor
                                                        Product
                                                                   Window
                                                                              Help
                                                                                                        2201\widehat{\mathfrak{D}}Charged) E Sat 16:45 Radu-Tudor Ionescu
                                     Navigate
                                                                                                                                                                                          Q
       000NearbyDeals.xcodeproj — m DealsModel.m
                                                                                   Clean Succeeded | Today at 16:23 PM
         \trianglerightп
                      NearbyDeals > Radu Jonescu's iPhone4
                                                                 \Rightarrow\equivn
                                                                                                                                                                       I
                                                                                                                                                                            \Box\BoxScheme
                                                             Breakpoints
                                                                                                                                                           Editor
                                                                                                                                                                           View
         Run
               Stop
                                                                                                                                                                                      Organizer
              MainStoryboard.storyboard
                                                          DealsModel.m
                                                                                               AppDelegate.m
                                                                                                                                                                                             st.
L
                            Note that we don't #synthesize favoriteDeals
                                                                                                                          \triangleright | \triangleright Counterparts \triangleright | DealsModel.h \triangleright | @interface DealsModel
       \frac{100}{100} \frac{4}{100}\mathbb{R}Nearb
                                                                                                                                                                                         100
            ^{\prime\prime}\overline{U}0
            \primeDealsMode
                                                                                                                       // DealsModel.h
                Near byDea That's because we are going to implement the
// NearbyDeals
            \prime\prime\prime\primeCreated by Radu-Tudor Ionescu on 4/17/12getter, ourselves.
            \prime\prime\primeCreated by Radu-Tudor Ionescu on 4/17/12.
                                                                                                                           Copyright (c) 2012 _MyCompanyName__. All rights reserved.
                                                                                                                       \prime\prime\prime\prime\prime\bullet#import "DealsModel.h"
                                                                                                                       #import <Foundation/Foundation.h>
SORTS
                                                                                                                       #import <CoreLocation/CoreLocation.h>
                                                                                                                   10@implementation DealsModel
                                                                                                                   11
                                                                                                                       #import <CoreData/CoreData.h>
                                                                                                                   12@synthesis: nearby Deals = nearby Deals;
                                                                                                                   13
                                                                                                                       #import "Deal.h"
            @synthesize deviceLocation = deviceLocation;
                                                                                                                   14@synthesise images = \text{images};15
                                                                                                                       @interface DealsModel : NSObject
            @synthesize favoritesDocument = _favoritesDocument;
                                                                                                                   16
            @synthesize isDocumentReadyForUse = isDocumentReadyForUse;
                                                                                                                   17
                                                                                                                       @property (nonatomic, strong) NSArray *nearbyDeals;
                                                                                                                   18
                                                                                                                       @property (nonatomic, strong) CLLocation *deviceLocation;
            + (DealsModel *) sharedModel
                                                                                                                       @property (nonatomic, strong) NSMutableDictionary *images;
                                                                                                                   19
        19
            \overline{A}20
        20@property (nonatomic, strong) UIManagedDocument *favoritesDocument;
CONC
                static DealsModel *sharedModel;
                                                                                                                   21
                if (sharedModel == nil)
                                                                                                                   22
                                                                                                                       @property (nonatomic) BOOL isDocumentReadyForUse;
                                                                                                                       @property (nonatomic, readonly, copy) NSMutableArray *favoriteDeals;
        73\sqrt{2}23
                     sharedModel = [[DealsModel alloc] init];
                                                                                                                   24+ (DealsModel *)sharedModel;
                                                                                                                   25
                     NSString *sourcePath = [[NSBundle mainBundle] pathForResource:@"FavoritesModel" ofType:@
                                                                                                                       + (NSString *) locationUpdateNotificationName;
                                                                                                                   26
                    NSURL *sourceURL = [NSURL fileURLWithPath:sourcePath];
                                                                                                                   27
                                                                                                                       + (NSString *)dealsUpdateNotificationName;
                                                                                                                   28
                                                                                                                       + (NSString *)didDownloadImagesNotificationName;
                    NSURL *documentsDirectory = [[[NSFileManager defaultManager] URLsForDirectory:NSDocument
                                                                                                                   29
F
                                                                                            inDomains:NSUserDoma
                                                                                                                   30- (void)addToFavoritesDealAtIndex: (int)index:
                    NSURL *documentURL = [documentsDirectory URLByAppendingPathComponent:@"FavouritesModel.m
                                                                                                                   31- (void) removeFavoriteDeal: (Deal *) deal:
                                                                                                                   32
Ø
                     if ([[NSFileManager defaultManager] fileExistsAtPath: [documentURL path]])
                                                                                                                   33
                                                                                                                       Gend
                     \overline{A}34sharedModel.favoritesDocument = [[UIManagedDocument alloc] initWithFileURL:documentU
                         [sharedModel.favoritesDocument openWithCompletionHandler:^(BOOL success) {
                             if (success) sharedModel.isDocumentReadyForUse = YES;
                         H:\mathbf{B}else
                     \overline{A}UIManagedDocument *sourceDocument = [[UIManagedDocument alloc] initWithFileURL:sourc
                         [sourceDocument saveToURL:documentURL
                                  forSaveOperation:UIDocumentSaveForCreating
                                 completionHandler: ^(BOOL success) {
        46
                             if (success)
                                 sharedModel.favoritesDocument = [[UIManagedDocument alloc] initWithFileURL:d
                                 [sharedMode].favoritesDocument onenWithCompletionHandler:^{ROOL onened} {
```
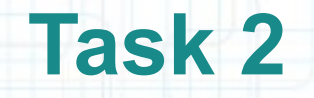

- 11. Let's implement the favoriteDeals getter in a section of code delimited by the #pragma mark directive. We are going to add all the API for the Core Data Model manipulation in this section of code.
- Create an NSFetchRequest object and set its sortDescriptors so that it sorts by "title" ascending. To create an NSSortDescriptor use sortDescriptorWithKey:ascending: and put it in an NSArray with a single object.
- Get the UIManagedDocument's managedObjectContext and send it the executeFetchRequest:error: message to fetch the favorite deals from the Core Data Model. It will return an NSArray of Deals.
- We want the returned array to be editable, so let's return a mutableCopy of it.

Look over the next screenshot for hints.

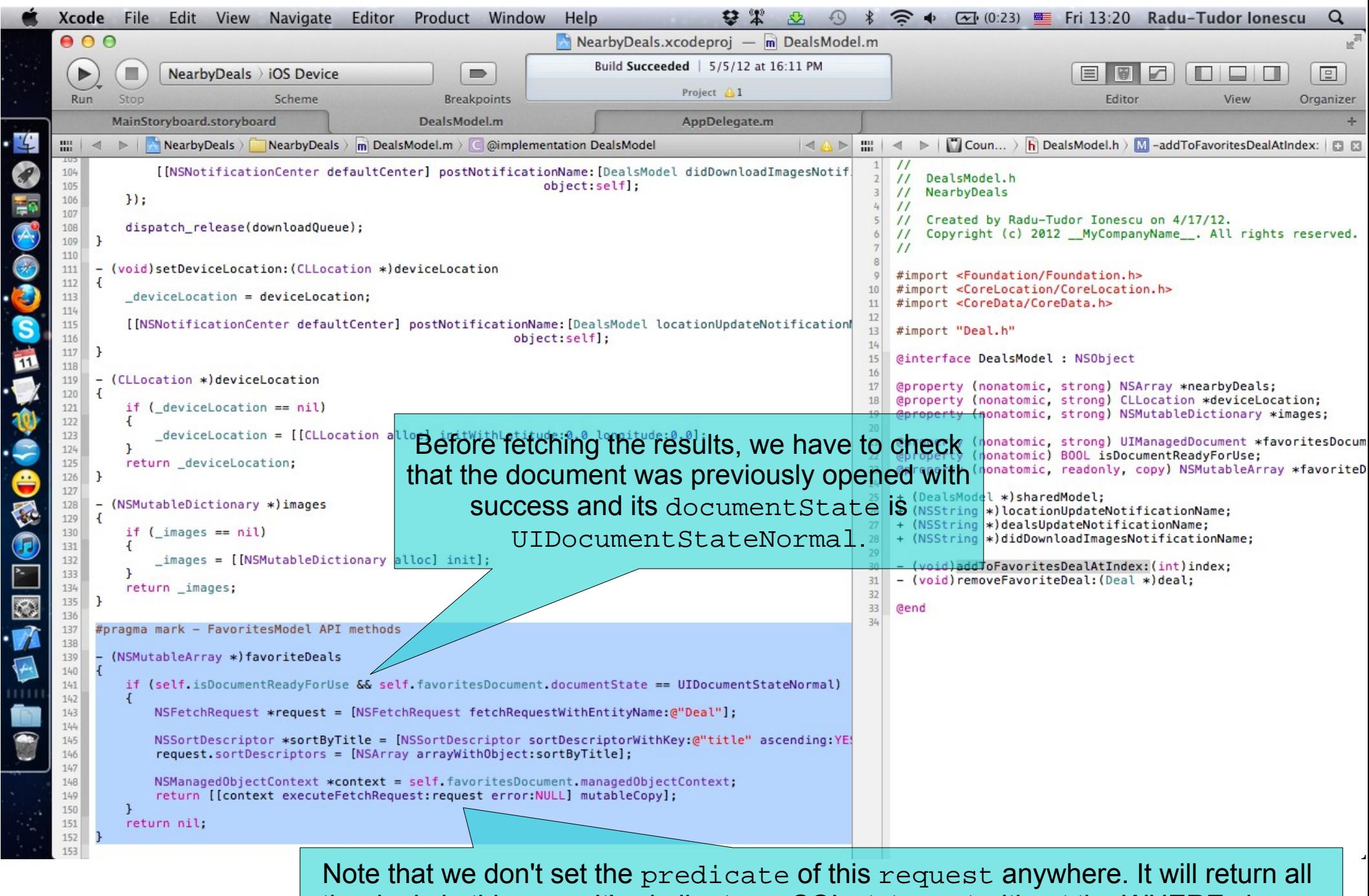

-4

the deals in this case. It's similar to an SQL statement without the WHERE clause.

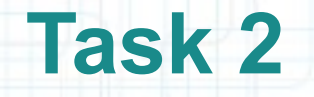

- 12. Now let's continue with the addToFavoritesDealAtIndex: implementation.
- The first thing to do is to test if the document is in a state that would let us insert a new deal. Then we verify if the deal we are about to add is not already in the database (and we don't need to add it anymore).
- If the deal is not there, we create a new Deal object using the insertNewObjectForEntityForName:inManagedObjectContext: method of NSEntityDescription and we set its Attributes from the deal's NSDictionary.
- The last thing to do is to make sure that our change is replicated on the File System by saving the favoritesDocument in the Documents directory.

Look over the next slides for help.

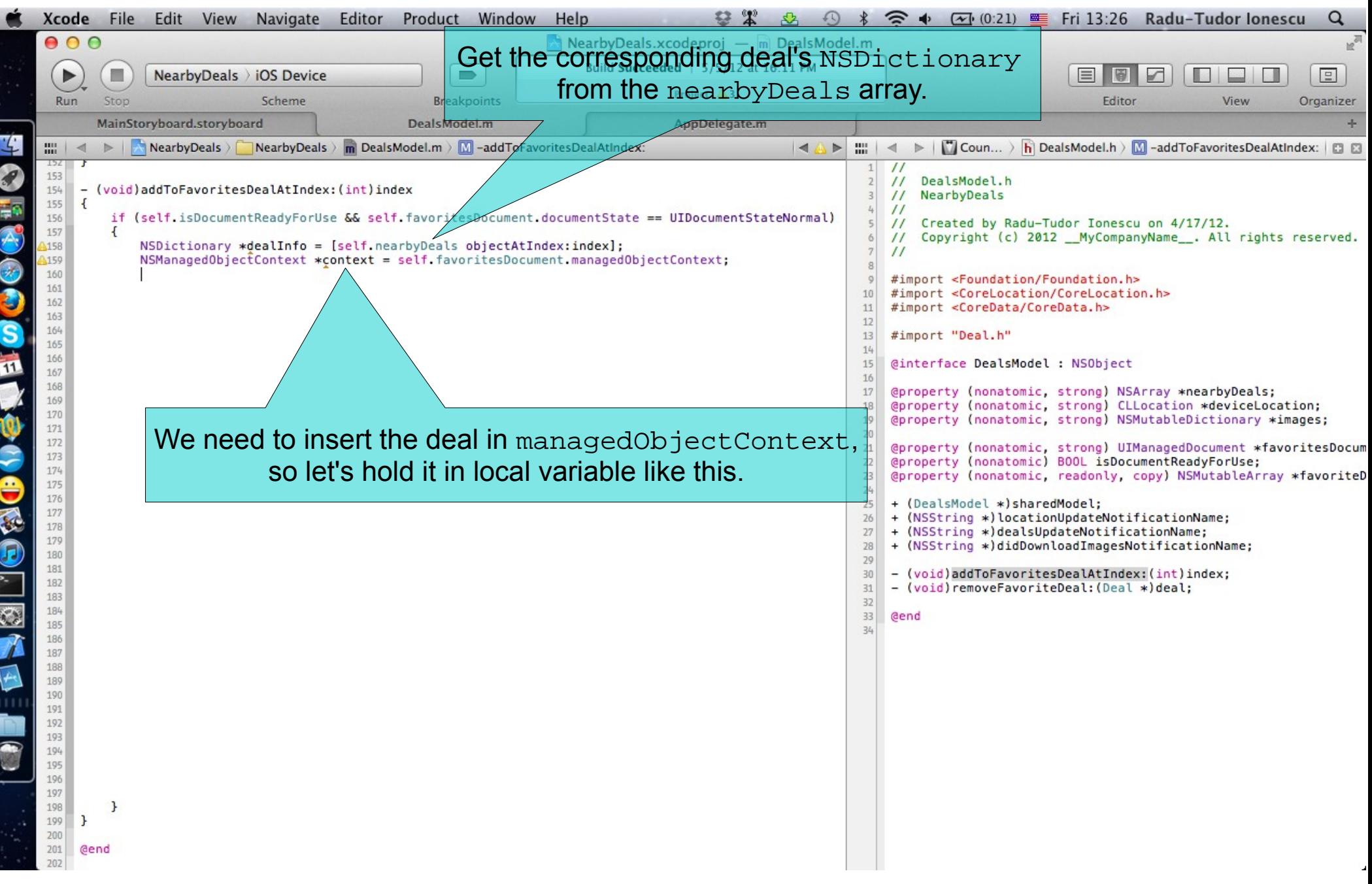

![](_page_34_Figure_0.jpeg)

![](_page_35_Picture_34.jpeg)

E

![](_page_36_Picture_26.jpeg)

![](_page_37_Figure_0.jpeg)

![](_page_38_Picture_0.jpeg)

- 13. We will implement the removeFavoriteDeal: method to complete our API. It will simply remove the deal received as a parameter.
- Again, the first thing to do is to test if the document is in a state that would let us delete a deal. To remove the deal we send the deleteObject: message to the managedObjectContext.

Make sure our change is replicated on the File System by saving the favoritesDocument in the Documents directory.

Look over the next slide for help.

![](_page_39_Figure_0.jpeg)

#### **Assignment 1**

Assignment: Save the nearby deals "viewed" by the user in the Core Data Model.

Note that deals are "viewed" when they appear in the Deal Details View Controller. Remember that deals can be "viewed" from the list or from the map.

Hint: First, you should addToFavoritesDealAtIndex: when the Table View Controller prepares the @"ShowDealDetails" segue.

The AtIndex: argument corresponds to the UITableViewCell's indexPath.

The same thing to do in the Map View Controller. Note that the AtIndex: parameter correspond this time to the pinView's tag.

### **Assignment 2\***

#### Assignment: Add another View Controller to present favorite deals.

Hints: You must create a new subclass of UITableViewController and add it to your Project. Name this class something like FavoritesTableViewController.

On the MainStoryboard.storyboard file you would have to add a Table View Controller from Object Library.

Configure it to be similar to the DealsTableViewController. Set the Row Height to 70 pixels and make sure that the Prototype Cell is of the same height. Set the Prototype Cell's style to Subtitle and assign it a reuse identifier.

Make sure this Table View Controller's (added from Object Library) class type is FavoritesTableViewController.

CTRL-drag from the Tab Bar Controller to the Favorites Table View Controller to create a new tab. Set the Tab Bar Item identifier to Favorites (it will also have an icon).

### **Assignment 2\***

Hints: Add implementation to the FavoritesTableViewController.m file. It should have an NSMutableArray @property that will hold the favoriteDeals. This property can be private.

Fetch the favoriteDeals when viewWillAppear: and reloadData. You would have to #import the DealsModel header file for this.

Implement the Table View data source methods: return 1 for the number of sections and favoriteDeals.count for the number of rows.

Make sure you initWithStyle: reuseIdentifier: a cell if there isn't one to dequeue in tableView:cellForRowAtIndexPath:. Note that you have to create a UIImage from the deal's thumbnail using imageWithData: before returning the cell.

To support standard deletion of UITableViewCells you must implement tableView:commitEditingStyle:forRowAtIndexPath: method. Uncomment the code that was generated by Xcode. Send the removeFavoriteDeal: message to the sharedModel to remove a deal from the Core Data Model. Also remove it from the favoriteDeals (this is why favoriteDeals is mutable).

### **Assignment 3**

Assignment: Run the application in iOS Simulator and test the new features. Try to see if the Favorite Deals live after the application is terminated.

Hint: To terminate an application tap twice on the Home button of the device. Look for the NearbyDeals application in the pop-up menu that appears on screen (right above the Home button). Hold your finger on the application's icon until it starts shaking. Then tap on the little minus badge on the upper left corner of the icon.

Start the application again by tapping on its icon on the Home screen. The previously saved favorite deals should appear right from the start.

## **Congratulations!**